## **TEROCK** Technikai tájékoztató - kérdések és válaszok

## 1. K: Szeretném használni OCZ RevoDrive PCI-E SSD bővítőkártyámat az X58 platformon, mit állítsak be a BIOS-ban?

V: Frissítse a BIOS-t a legutolsó verzióra, és ellenőrizze, hogy a [PCIE Max Payload Size] beállítása [128B] legyen a BIOS-ban.

Az opciókat a [BIOS -> \[Advanced\] -> \[PCIE Max Payload Size\] a](http://www.asrock.com/support/download.asp)latt találja. BIOS letöltése: http://www.asrock.com/support/download.hu.asp

## 2. K: Hogyan **á**ll**í**thatom be a teljes mem**ó**riam**é**retet a RAM disk eszk**ö**zzel Intel platformon?

- V: Engedélyezze a [No-Execute Memory Protection] opciót a BIOS > [Advanced] > [CPU Configuration] > [No-Execute Memory Protection] alatt.
- 3. K: Miut**á**n le**á**ll**í**tom a rendszert, az USB billentyijzetem **é**s egerem f**é**nyei m**é**g mindig vil**á**g**í**tanak. Hogyan tudom kikapcsolni?
	- V: Ha alaplapja rendelkezik PS2\_USB\_PWR1 jumperrel, állítsa a PS2\_USB\_PWR1-et az 1-2. tűre (+5V), mint a lenti ábrán.

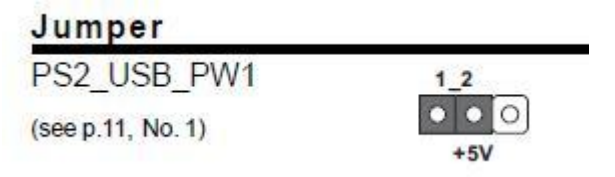

Ha nem, állítsa a [Deep SX] értékét [Enable]-re a BIOS-ban.

Vagy állítsa az [On/Off Play] értékét [Disabled]-re a BIOS-ban.